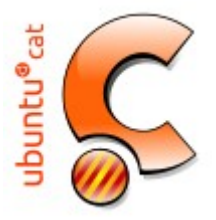

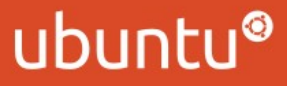

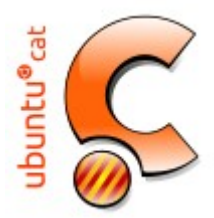

#### Triar una versió de l'Ubuntu Unity **Versions oficials**

#### **Versions oficials:**

Les versions oficials de l'Ubuntu són aquelles que són desenvolupades directament per Canonical, que les ofereix gratuïtament i, a més, n'ofereix suport tècnic.

Canonical treu una versió nova regularment cada sis mesos d'aquestes versions, però per la majoria d'aspectes tractats aquesta guia us servirà encara que utilitzeu una versió més recent o més antiga.

#### **Ubuntu,Kubuntu, Edubuntu,Gobuntu,Lubuntu i Xubuntu.**

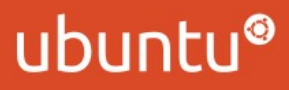

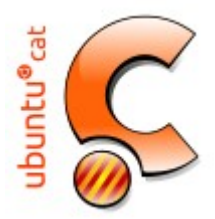

#### Triar una versió de l'Ubuntu

#### **Versions oficials:**

**Ubuntu:***La distribució Ubuntu, des de la versió 11.04, conté l'escriptori Unity que va ser un important canvi a l'Ubuntu, per ser el primer cop que es va canviar l'escriptori principal des de que es va crear l'Ubuntu. Actualment té traducció a més de 35 llengües i forma part oficial del projecte GNU.*

*Unity és l'escriptori estàndard de l'Ubuntu, hi trobareu molta informació d'aquest per internet. Així que, si no sabeu quina opció triar, aquesta seria una bona opció. I pel que sembla, Unity també serà la versió d'esciptori par a mòvils. http://es.wikipedia.org/wiki/Ubuntu\_Phone*

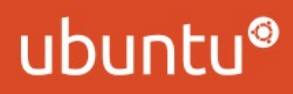

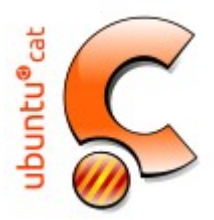

#### Triar una versió de l'Ubuntu

#### **Versions oficials:**

**Kubuntu:**Aquesta versió d'Ubuntu, també distribuïda per Canonical, utilitza l'entorn d'escriptori KDE en lloc del Unity. Kubuntu té més opcions de configuració, potser massa per a un usuari novell. Kubuntu, entre altres diferències amb l'Ubuntu, fa servir el rekonq com a navegador web i el Kmail per al correu (tot i que el Firefox i altres programes estàndards d'Ubuntu també se l'hi poden afegir).

El KDE (K Desktop Environment) és un entorn de finestres i una plataforma de desenvolupament creat mitjançant les biblioteques Qt de Trolltech les quals disposen d'un conjunt d'aplicacions que permeten a un usuari estàndard desenvolupar les tasques diàries d'un ordinador. Aquestes aplicacions estan dividides per categories segons el tipus de funció que desenvolupen.

El KDE funciona amb la majoria de sistemes Unix i semblants, com Linux, BSD, AIX, Unixware, OpenServer i Solaris. També s'ha portat a Mac OS X usant la capa X11 i a Microsoft Windows usant Cygwin.

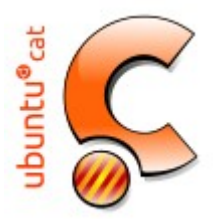

#### Triar una versió de l'Ubuntu

#### **Versions oficials:**

**Edubuntu:**Inclou programari educatiu i un entorn atractiu per als més menuts. Està pensat per a entorns educatius. Per a més informació visiteu www.edubuntu.org.

Si us hi fixeu, les icones del Firefox, impressora i d'altres, tenen un estil més juvenil.

Aqui a Catalunya seria mes adequat fer servir la **LINKAT edu 14,04 LTS** derivada de la UBUNTU però amb suport de la Generalitat.

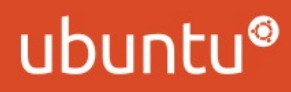

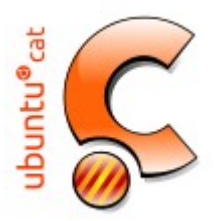

#### Triar una versió de l'Ubuntu

#### **Versions oficials:**

#### **Xubuntu:**

Xubuntu és una branca del sistema operatiu Ubuntu basada en l'entorn gràfic Xfce optimitzada per ser més lleugera i ràpida que altres escriptoris com Unity, Gnome o KDE. Un Xubuntu LiveCD utilitza una mica més de memòria que el Lubuntu, i una mica menys que l'Ubuntu, parlem d'uns 718.000 KB. Sembla que Lubuntu li està prenent territori a Xubuntu. Però realment parlem de petites diferències.

O sigui, si cerqueu un escriptori més lleuger que el que té l'Ubuntu per defecte, tan bo pot ser el LXDE (Lubuntu) com el Xfce (Xubuntu). Pot ser us pot ajudar a decidir-vos comparan l'estètica de cadascun o el programari que hi bé inclòs.

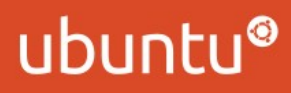

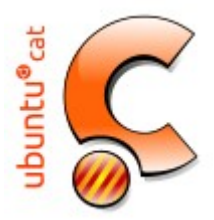

#### Triar una versió de l'Ubuntu

#### **Versions oficials:**

#### **Lubuntu:**

Aquesta és la que té com a entorn d'escriptori l'Lxde (http://lxde.org/). Aquesta és una versió més lleugera, pensada per a aprofitar ordinadors vells o amb maquinari reduït. El seu escriptori no és tan atractiu com els dos anteriors. Però podreu instal·lar Lubuntu allà on altres sistemes operatius no poden. Requeriments mínims de maquinari: 192 MB de memòria RAM, 333 Mhz de processador i només 1,5 GB de disc dur. Perquè us feu una idea: Un cop arrencat un Live-CD, l'Ubuntu utilitza uns 790.000. KB de memòria, mentre que el Lubuntu només en necessita uns 600.000. KB.

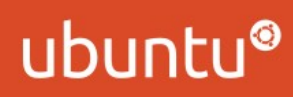

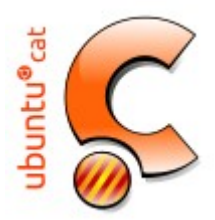

#### Triar una versió de l'Ubuntu Unity **Versions oficials**

**Versions independents:**

**Ubuntu Server, MythBuntu,Fluxbuntu,Ubuntu Studio, Ebuntu,Goobuntu.**

http://ca.wikibooks.org/wiki/Guia\_Ubuntu/Triar\_una\_versi%C3%B3\_de\_l%27Ubuntu\_Unity

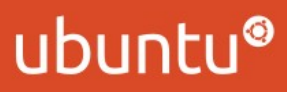

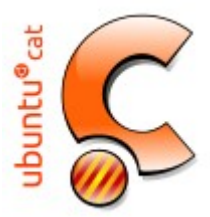

Requeriments mínims de maquinari

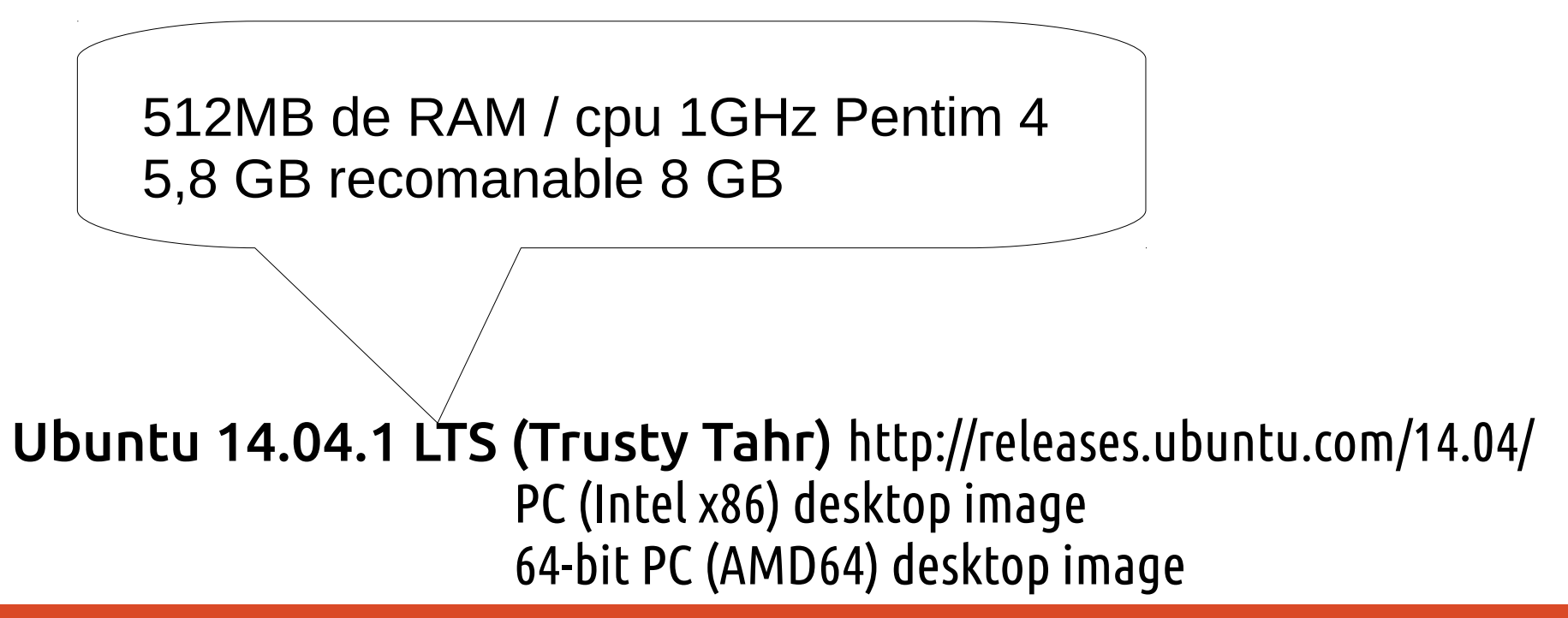

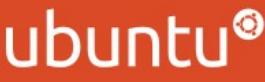

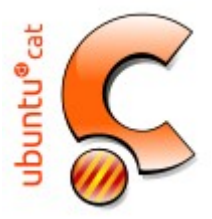

### Opcions d'arrencada Ubuntu 14.04.1 LTS (Trusty Tahr)

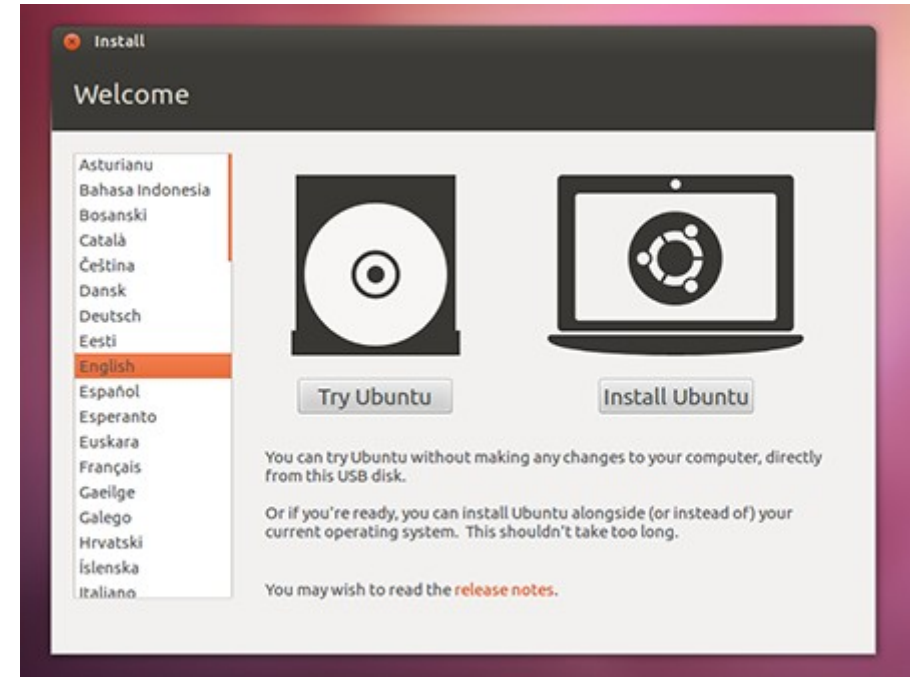

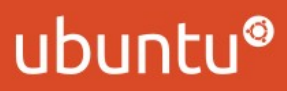

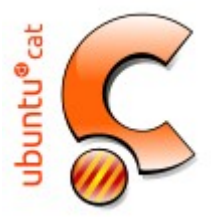

### Opcions d'arrencada Ubuntu 14.04.1 LTS (Trusty Tahr)

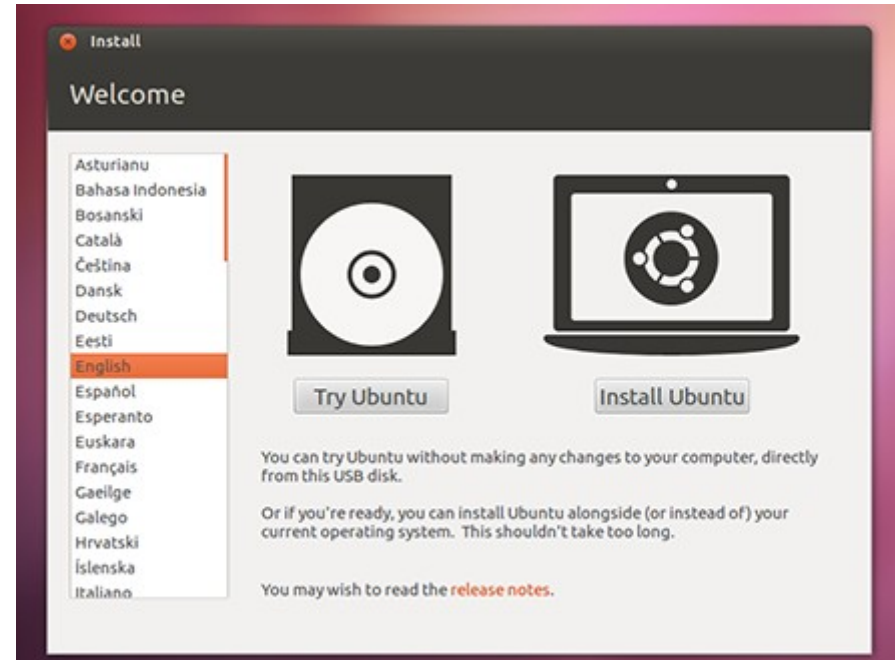

https://help.ubuntu.com/community/BootOptions

ubuntu®

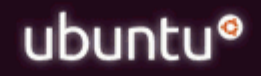

Jbuntu®<sub>cat</sub>

Try Ubuntu without installing

Install Ubuntu Check disc for defects Test memory Boot from first hard disk

F1 Help F2 Language F3 Keymap F4 Modes F5 Accessibility F6 Other Options

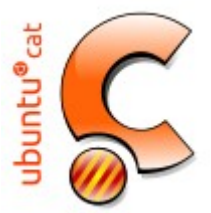

#### **Canviar per defecte Opcions d'arrencada del CD**

F1 Help F2 Language F3 Keymap F4 Modes F5 Accessibility F6 Other Options

Com a complement de les principals opcions d'arrencada, les tecles F1-F6 proporcionen la informació i d'arrencada opcions addicionals per circumstàncies especials.

Aquestes opcions s'accedeix prement qualsevol tecla abans que aparegui la pantalla de benvinguda.

En prémer la tecla ESC o la selecció d'un idioma es visualitzarà la pantalla principal.

Tot i que normalment no es necessiten, aquestes opcions proporcionen ajuda addicional per aconseguir el CD per arrencar per a una varietat de temes.

Tots els canvis afectaran l'inici actual i s'han de fer cada vegada que el CD s'inicia.

#### https://help.ubuntu.com/community/BootOptions

ubu

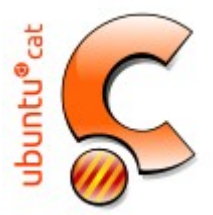

**Canviar per defecte Opcions d'arrencada del CD** 

F1 Help F2 Language F3 Keymap F4 Modes F5 Accessibility F6 Other Options

**F1**. Índex d'ajuda que presenta informació sobre requisits previs per executar Ubuntu, mètodes i paràmetres especials d'arrencada.

#### **Welcome to Ubuntu!**

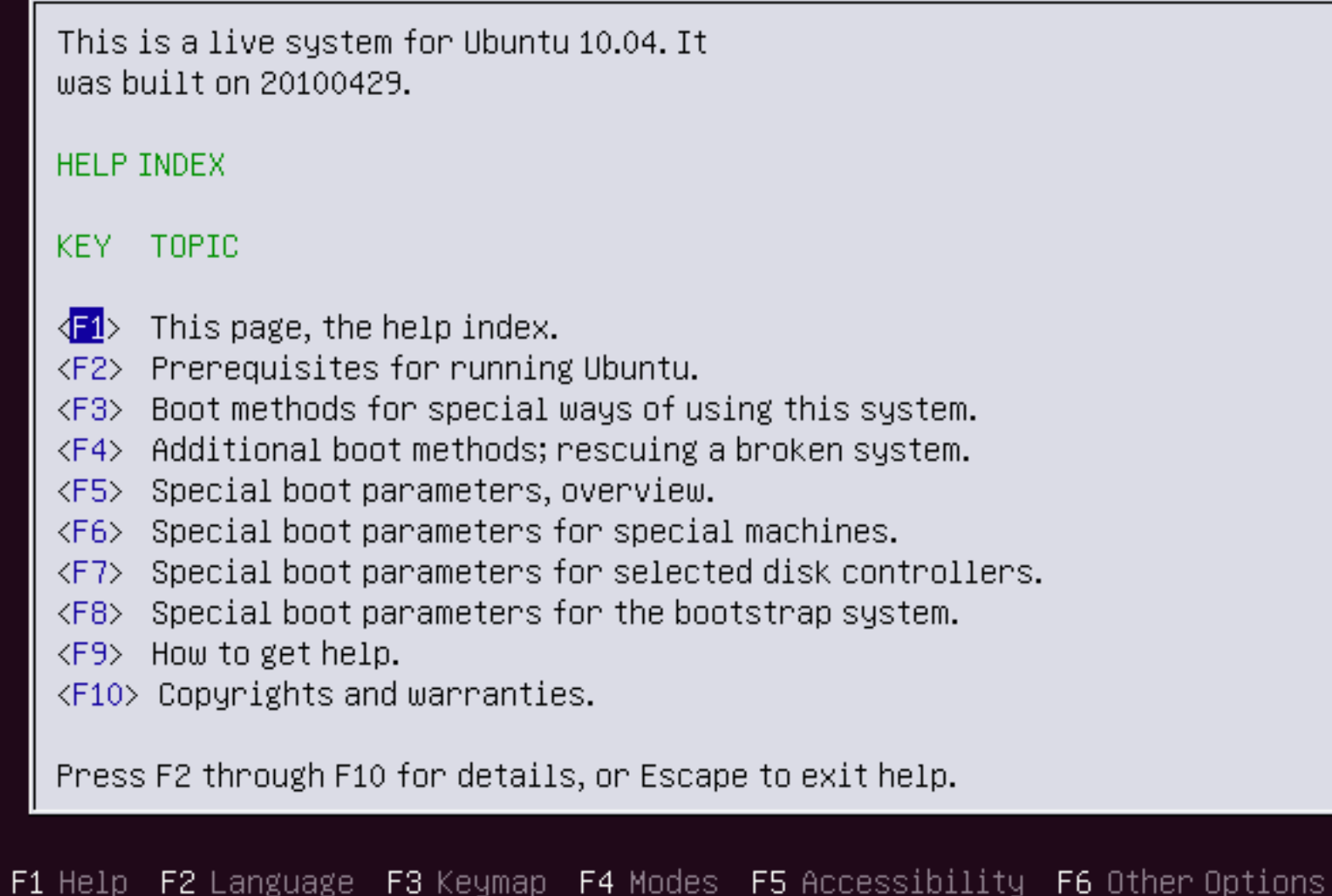

Informació Especial: F1> F6 i F7

Després de prémer F1, en prémer la tecla F6 o F7 proporciona informació addicional que pugui ser útil per als usuaris que tenen problemes amb l'arrencada del CD.

F1, després F6: Paràmetres del nucli per arrencar IBM PS1, desactivar els ports USB, els ordinadors de bloqueig durant l'arrencada, i més.

F1, després F7: Paràmetres del nucli per Adaptec, BusLogic i algun maquinari Dell.

#### https://help.ubuntu.com/community/BootOptions

ubur

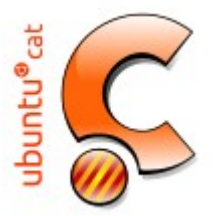

#### **Canviar per defecte Opcions d'arrencada del CD**

F1 Help F2 Language F3 Keymap F4 Modes F5 Accessibility F6 Other Options

**F2.** Selecció d'idioma. Això mostra la mateixa pantalla que es presenta inicialment.

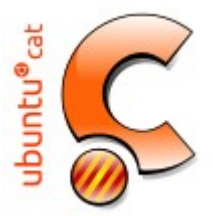

#### **Canviar per defecte Opcions d'arrencada del CD**

F1 Help F2 Language F3 Keymap F4 Modes F5 Accessibility F6 Other Options

F3. Seleccions de mapes de teclat per país.

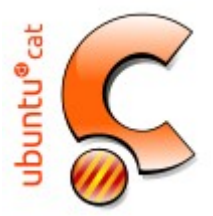

**Canviar per defecte Opcions d'arrencada del CD** 

F1 Help F2 Language F3 Keymap F4 Modes F5 Accessibility F6 Other Options

 F4. Perfils. Utilitzeu aquesta opció quan un controlador específic s'ha de carregar per permetre la instal · lació o l'arrencada del LiveCD Desktop. Un cop Ubuntu està instal · lat o arrencat, l'usuari pot instal · lar de forma permanent els controladors necessaris.

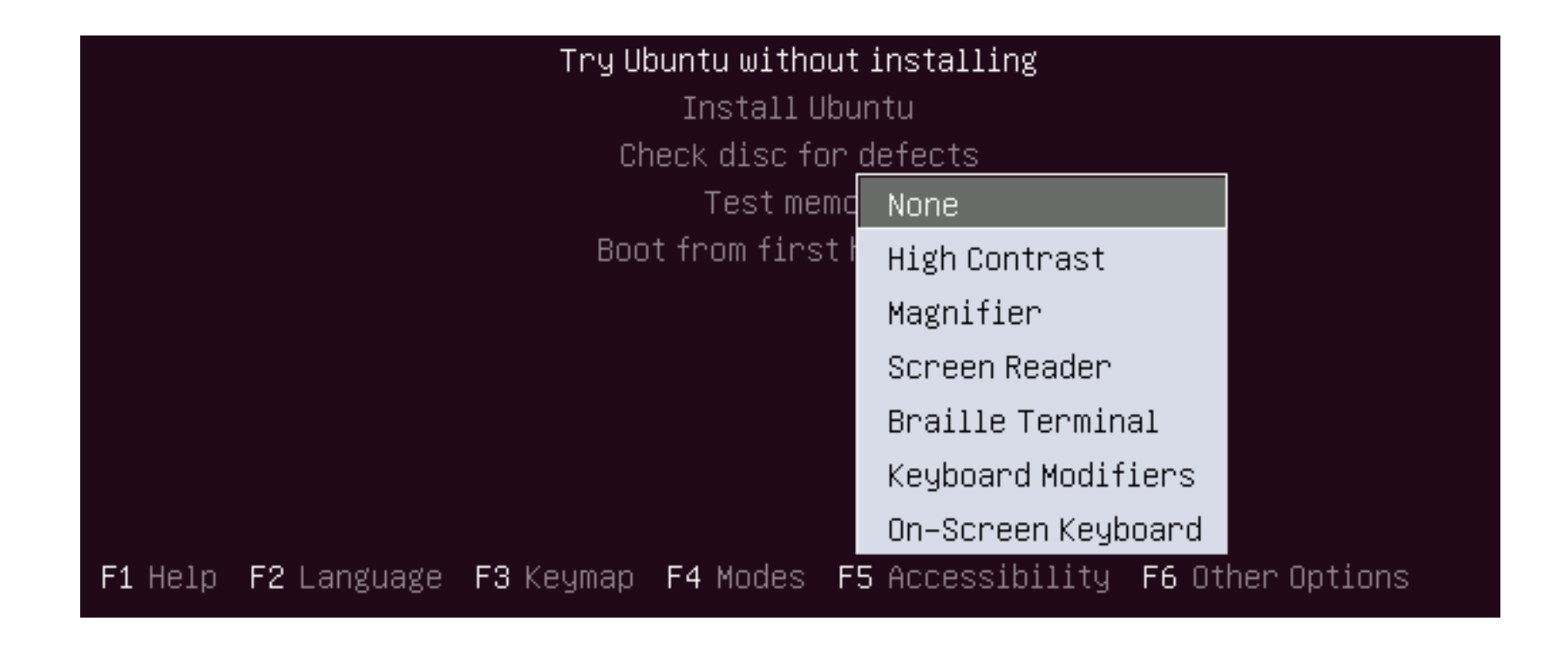

 F5. Opcions d'accessibilitat . Diverses opcions per ajudar els usuaris amb discapacitat visual, així com una pantalla d'opcions de teclat i teclat modificadors. Per utilitzar aquestes funcions utilitzen les tecles de fletxa per ressaltar l'opció i premeu ENTER. Repetiu això per a cada opció addicional que desitgi. Per treure totes les opcions, seleccioneu "Cap" i premeu ENTER. Opcions seleccionades es carregaran durant l'arrencada. Opcions d'accessibilitat també pot ser afegit després de la instal · lació. Busqui tecnologies d'assistència i atspi en Synaptic.

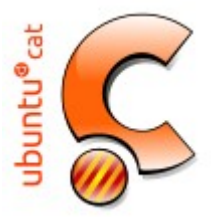

#### **Canviar per defecte Opcions d'arrencada del CD**

#### F1 Help F2 Language F3 Keymap F4 Modes F5 Accessibility F6 Other Options

 F6. Altres Opcions. ACPI (Advanced Configuration and Power Interface) i EDD (Enhanced unitat de disc) opcions que poden ajudar si el seu equip no és compatible o té algun problema amb aquests sistemes. Ressalteu la selecció i premeu la tecla ENTER o ESPAI per seleccionar-la. Apareixerà una "X", que indica la selecció. Els articles múltiples es poden seleccionar en aquest menú emergent. Premi ESC per sortir del menú emergent. Les seleccions són retinguts en el moment que l'usuari premi la tecla ESC.

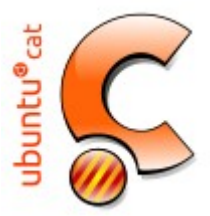

## **Instal·lacions alternatives i configuració avançada de ubuntu.**

Requeriments mínims de maquinari

192 MB de memòria RAM, 333 Mhz de processador i només 1,5 GB de disc dur.

Lubuntu 14.04.1 LTS (Trusty Tahr) http://cdimage.ubuntu.com/lubuntu/releases/14.04/release/

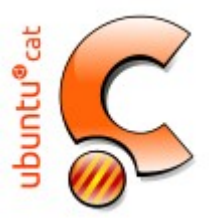

### Requeriments mínims de maquinari Lubuntu 14.04.1 LTS (Trusty Tahr) <http://cdimage.ubuntu.com/lubuntu/releases/14.04/release/>

Tot i que Lubuntu està principalment pensat per a PCs domèstics amb recursos limitats de maquinari, en ordinadors nous també funcionarà perfectament. Lubuntu fa ús del escriptori LXDE (Lightweight X11 Desktop Environment) que és el què el fa tant especial i que pugui funcionar tant bé en ordinadors justes de maquinari.

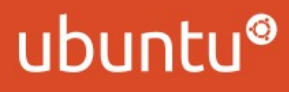

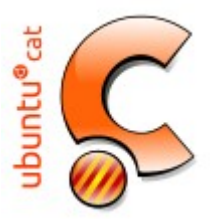

Requeriments mínims de maquinari

#### Lubuntu 14.04.1 LTS (Trusty Tahr) http://cdimage.ubuntu.com/lubuntu/releases/14.04/release/

Desktop image **Alternate** install image

PC (Intel x86) desktop image 64-bit PC (AMD64) desktop image (Si vostè té un ordinador recent > 2.010), i necesita compatibilitat UEFI) 64-bit Mac (AMD64) desktop image Mac (PowerPC) and IBM-PPC (POWER5) desktop image

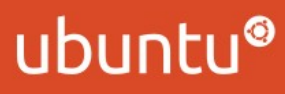

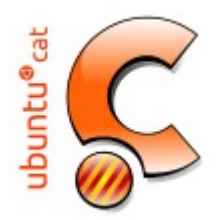

Instaŀlació en una clau USB, Multysistem (http://liveusb.info/dotclear/)

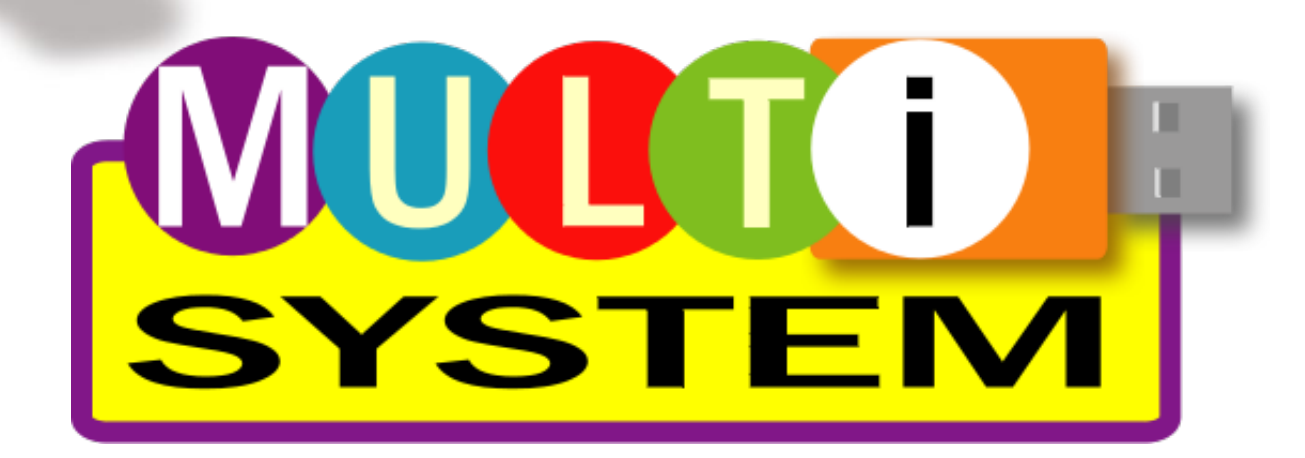

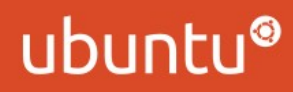

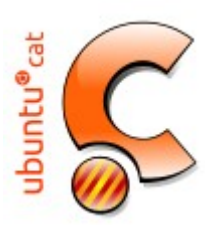

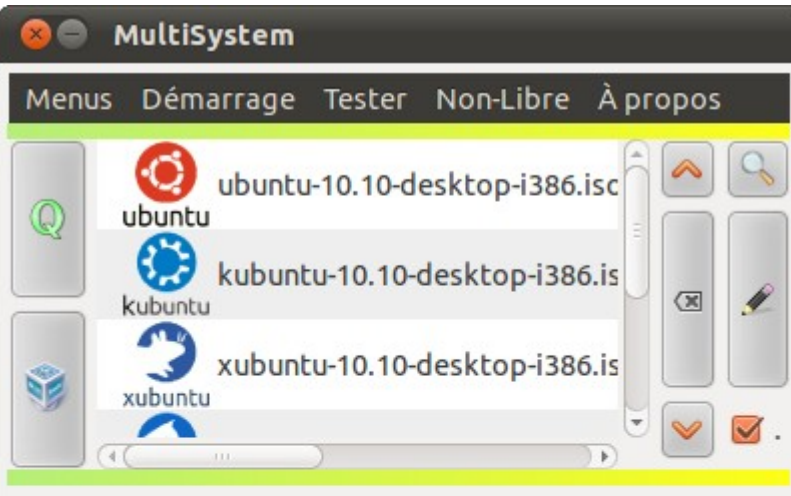

Volume USB:/dev/sdc1 UUID:2972-4490 Point de montage:/media/multisystem Taille: 7684Mio Occupé: 4213Mio Libre: 3471Mio Nombre de LiveCD:6

Glisser/Déposer iso/img

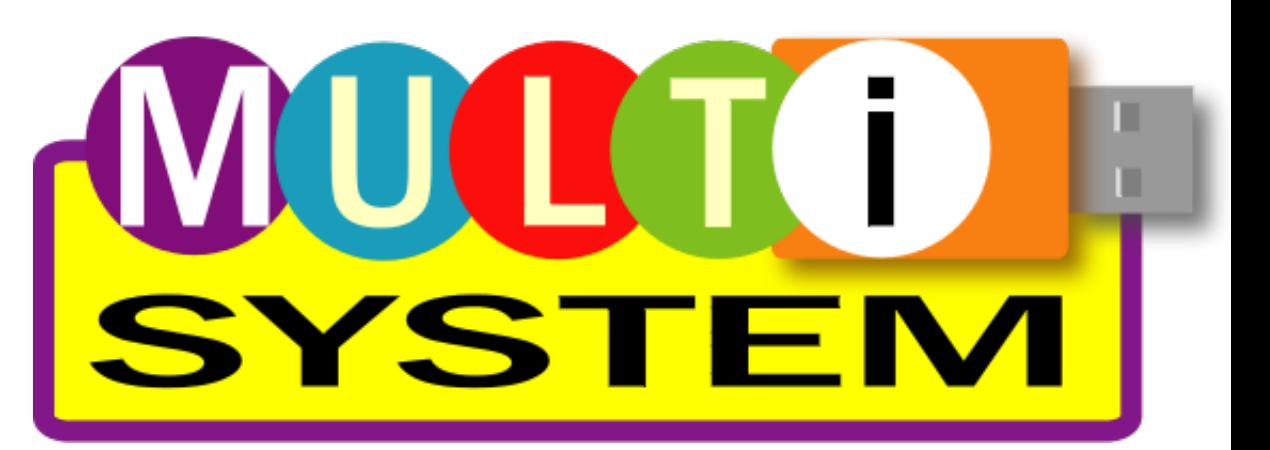

[http://envezdelpsiquiatra.wordpress.com/2011/02/23/aprovecha-tu](http://envezdelpsiquiatra.wordpress.com/2011/02/23/aprovecha-tu-pendrive-con-multisystem/) [-pendrive-con-multisystem/](http://envezdelpsiquiatra.wordpress.com/2011/02/23/aprovecha-tu-pendrive-con-multisystem/)

### ubuntu®

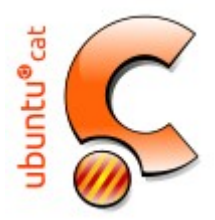

Escriptori Unity amb Ubuntu 14.04

## [http://ca.wikibooks.org](http://ca.wikibooks.org/wiki/Guia_Ubuntu/Unity_ubuntu_14.04) [/wiki/Guia\\_Ubuntu/Unity](http://ca.wikibooks.org/wiki/Guia_Ubuntu/Unity_ubuntu_14.04) [\\_ubuntu\\_14.04](http://ca.wikibooks.org/wiki/Guia_Ubuntu/Unity_ubuntu_14.04)

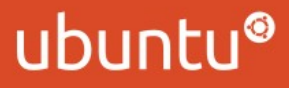

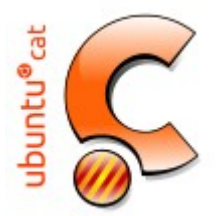

#### Actualitzar a una versió en desenvolupament

Per als més valents teniu l'opció d'actualitzar Ubuntu a una versió beta que encara no ha estat llançada oficialment. Si no teniu espera, o simplement voleu ser dels primers en provar quelcom nou, tenint en compte que una versió de prova us pot donar errades, ho podreu fer des de el Terminal amb la següent ordre:

## sudo update-manager -d

No es recomana de fer-ho amb màquines de producció o treball!!!

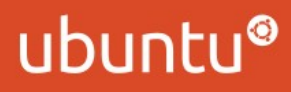

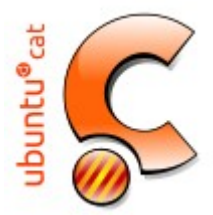

El Sistema de Fitxers a GNU/Linux

sda1: primera partició del primer disc dur (mestre del primer IDE)

sda2: segona partició del primer disc dur

sdb1: primera partició del segon disc dur (esclau del primer IDE, en el cas que en tingueu més d'un)

sdb2: segona partició del segon disc dur

Tan si són claus usb, discs externs usb, discs SCSI o SATA, continuaríem parlant de sda1, sda2, sdb, sdc, etc.

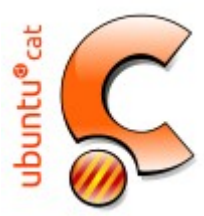

#### El Sistema de Fitxers a GNU/Linux

Un exemple pràctic. Si tinguéssiu un PC amb Windows amb aquest maquinari, s'anomenaria de la següent forma: 1 disc dur amb 2 particions anomenades C: i D:

1 lector CD's anomenat E:

1 usb inserit, reconegut com F:

Al mateix maquinari, al Linux s'anomenaria de la següent forma: 1 disc dur amb 2 particions anomenades sda1 i sda2 (al sistema de fitxers s'ubicarien a dev/sda1 i dev/sda2

1 lector de CD's anomenat Unitat CD (al sistema de fitxers s'ubicaria a media/cdrom0)

1 usb inserit, reconegut com sdb1

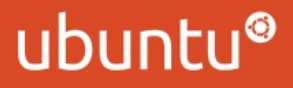

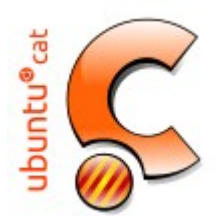

#### El Sistema de Fitxers a GNU/Linux

/ **Arrel** (root), forma la base del sistema d'arxius a partir del qual pengen la resta de directoris i arxius.

/**boot** Arxius del kernel.

/**bin** Arxius executables essencials per a tots els usuaris.

/**dev** Dispositius de maquinari, tals com: targes de so, webcams, etc.

/**etc** Arxius de configuració.

/**etc/rc.d** Arxius d'inicialització.

/**home** Directoris dels usuaris.

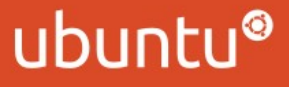

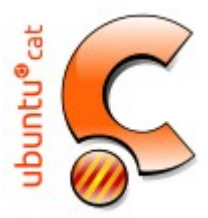

#### El Sistema de Fitxers a GNU/Linux

**/home/ftp** Contingut del servidor FTP.

**/home/http** Contingut del servidor WWW.

**/lib** Llibreries essencials i mòduls del kernel.

**/media** Arxius de dispositius. Com heu vist abans, aquí trobareu els discs durs i claus usb.

**/mnt** Directoris a on es``munten diversos dispositius temporalment.

**/mnt/cdrom** Directori a on es munta el CD-ROM. També el trobareu a media/cdrom

**/mnt/floppy** Directori a on es munta el disquet. També el trobareu a media/floppy

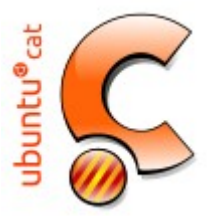

#### El Sistema de Fitxers a GNU/Linux

**/proc/sys** Informació sobre parts del sistema.

**/root** Directori de l'usuari principal del sistema. (usuari administrador)

**/bin** Programari vital per poder iniciar el sistema

**/sbin** Arxius executables per a tasques d'administració.

**/tmp** Temporal.

**/usr** Programes, documentació, fonts,...compartits por tot el sistema

**/var** Arxius variables del sistema.

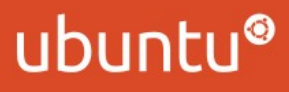

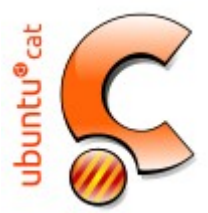

### Què és el GRUB?

El GRUB (GRand Unified Bootloader), és un gestor d'engegada múltiple que es fa servir normalment per a engegar dos o més sistemes operatius instal·lats al mateix ordinador. També se'n diu GNU GRUB perquè és part del projecte GNU. Ubuntu, Kubuntu i derivats (com ho és Linux Mint), des de els seus inicis sempre han fet servir el Grub. Abans utilitzaven la primera versió, actualment utilitzen Grub2 que és del qual parlarem una mica.

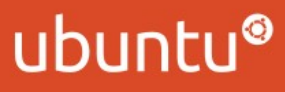

### buntu®<sub>cal</sub> **Instal·lacions alternatives i configuració avançada de ubuntu.**

BURG, el entorn gráfic de GRUB2

BURG (Brand new Unified loadeR from Grub)

Afeguirem el repositori

**deb http://ppa.launchpad.net/bean123ch/burg/ubuntu lucid main**

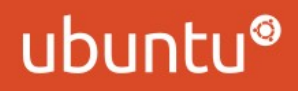

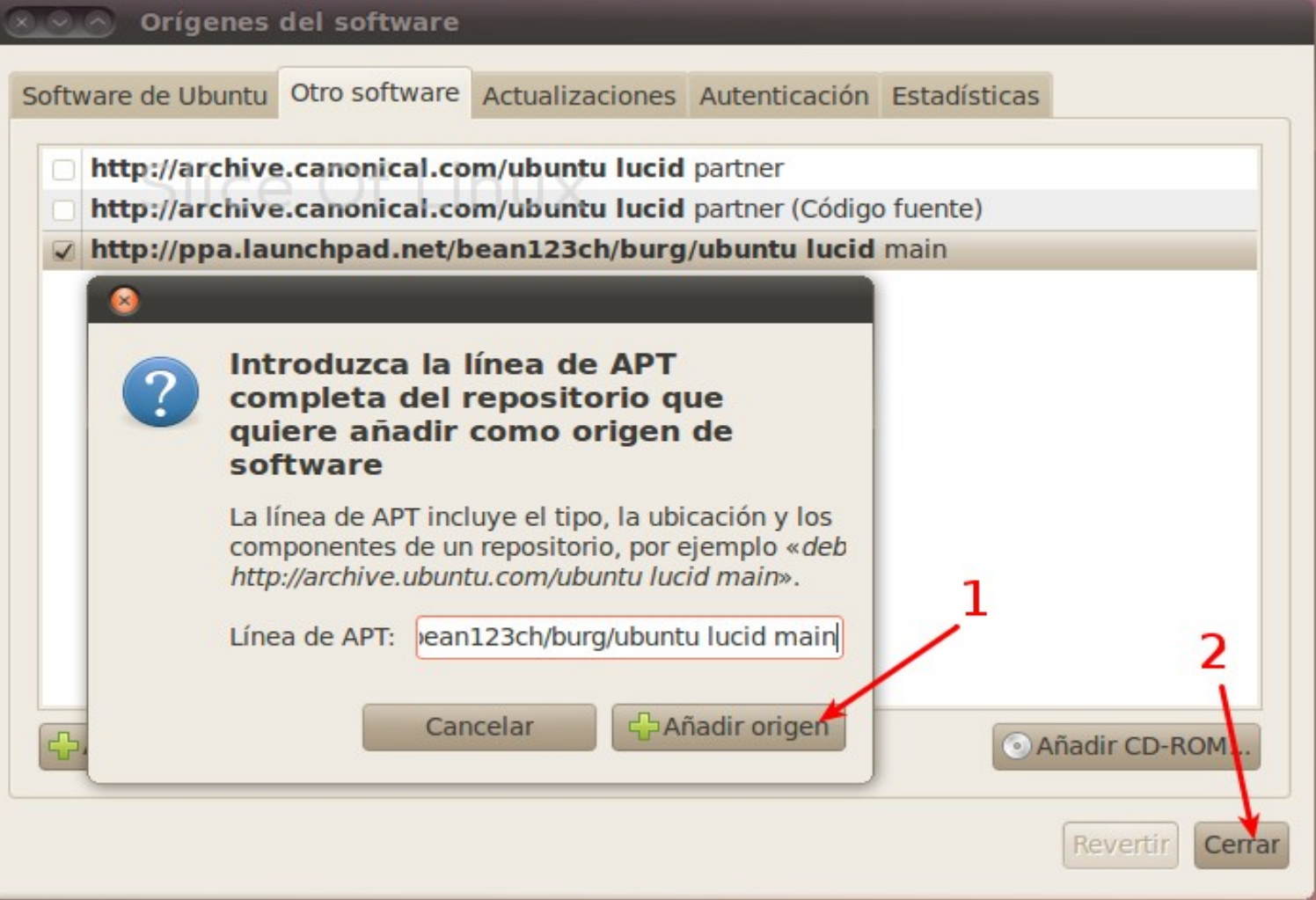

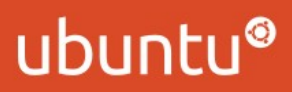

# buntu®<sub>cal</sub>

### **Instal·lacions alternatives i configuració avançada de ubuntu.**

#### BURG, el entorn gráfic de GRUB2

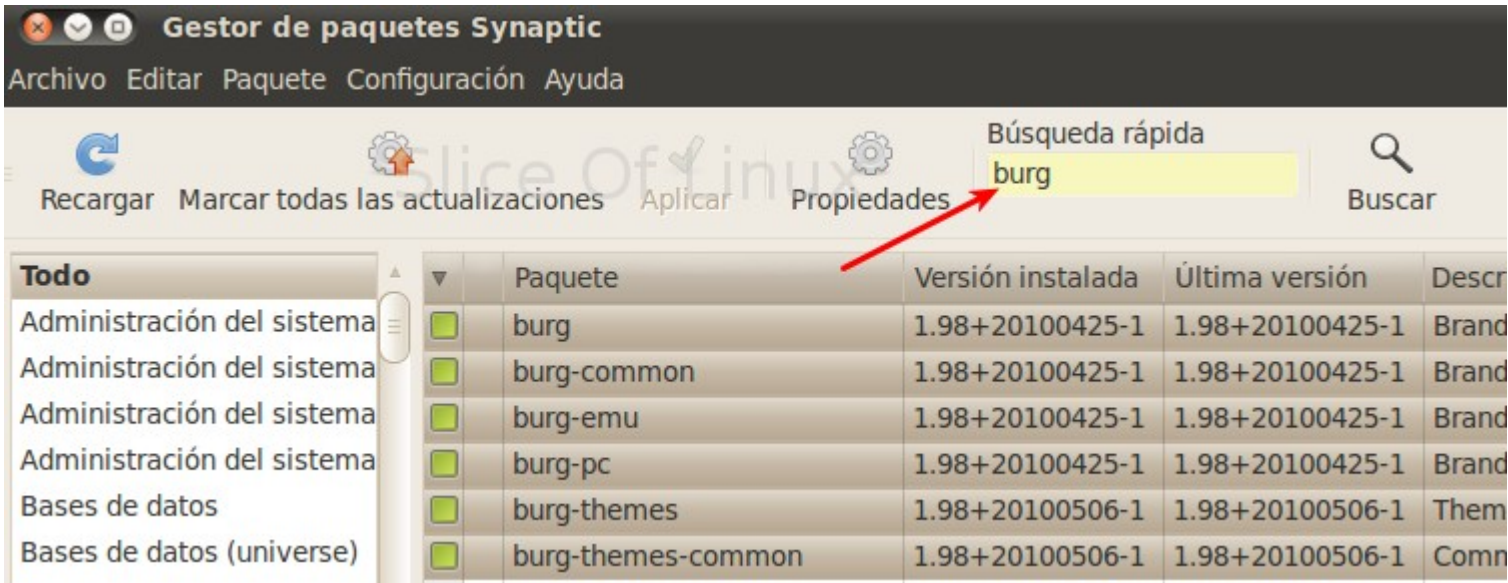

### ubur

### **Installacions alternatives installacions installacions installacions in the contract of the contract of the contract of the contract of the contract of the contract of the contract of the contract of the contract of the c configuració avancada de la configuració de la configuració de la configuració de la configuració de la configuració**

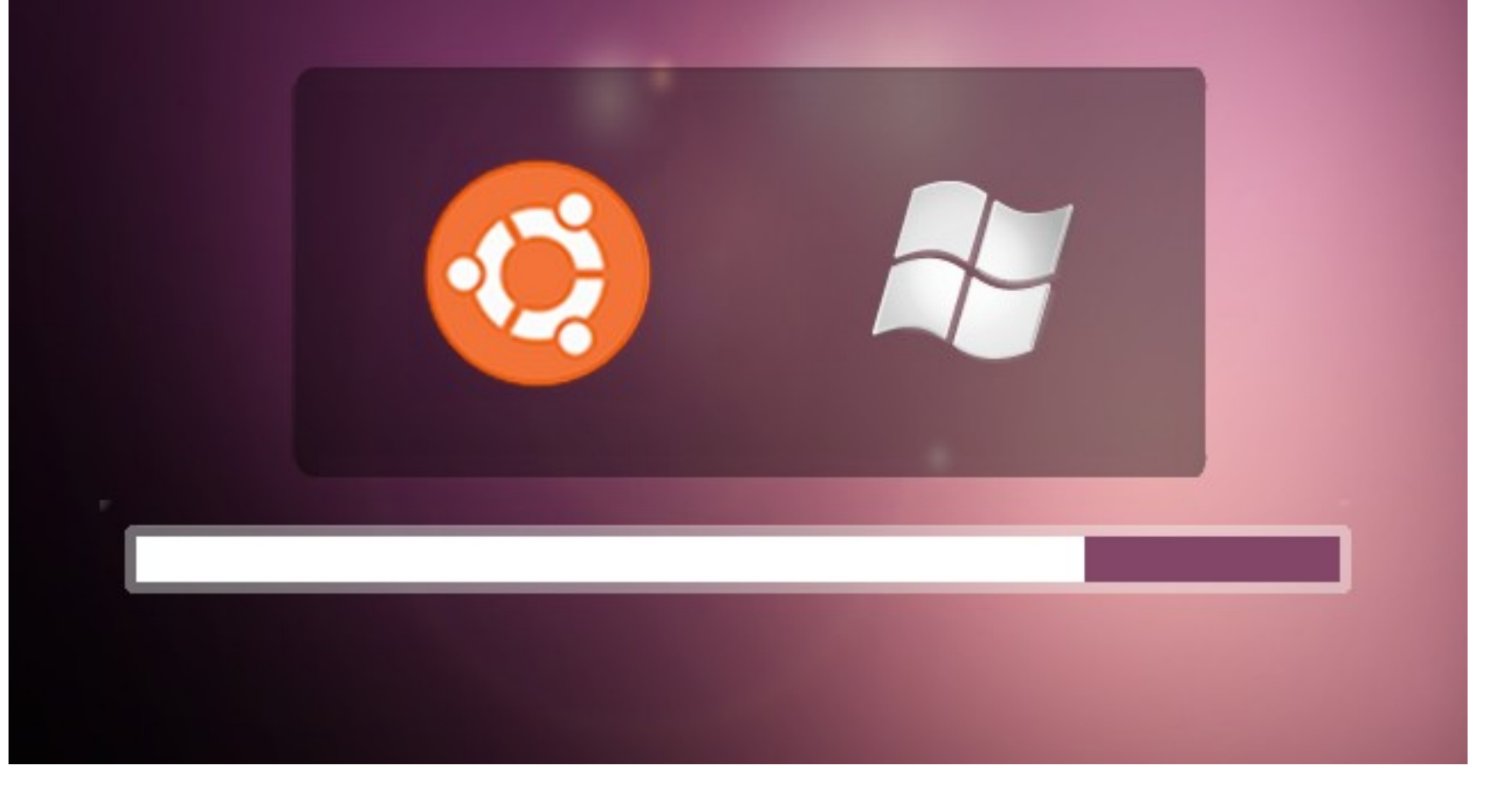

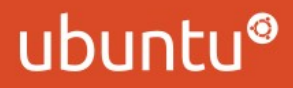

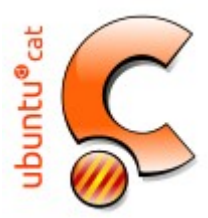

Programes de Windows a Ubuntu

El **Wine** és un programa que s'instal·la sobre ordinadors basats en Unix i permet executar-hi aplicacions escrites i compilades per a Microsoft Windows sota un entorn d'escriptori.

El nom **'Wine'** deriva de l'acrònim recursiu **Wine Is Not an Emulator** (el Wine no és un emulador), d'altra banda, algunes persones utilitzen una definició no oficial parlant del Windows Emulator (emulador del Windows). Ja que el nom apareix algunes vegades com a "WINE" i altres com a "wine", els desenvolupadors del projecte han decidit estandarditzarlo a la forma "Wine".

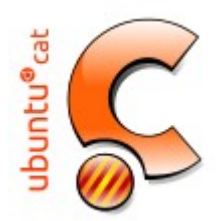

Compressió d'arxius

Ubuntu pot crear un munt d'arxius en molts diferents formats: tar, tar.bz2, zip, rar, tar.gz, ar, arj, ect. Per exemple, al tipus zip, si feu clic a Altres opcions, teniu l'opció de posar una contrasenya per donar més seguretat a l'arxiu creat.

Per un ús complert us recomanem que us installeu el programa 7zip que trobareu al Gestor de Programari.

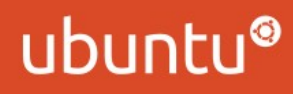

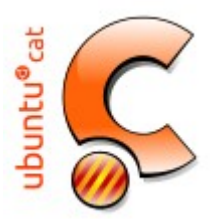

#### INSTAĿLACIÓ DE PROGRAMARI

Ubuntu prové de Debian i, per tant, gestiona d'igual manera les aplicacions installades.

A GNU/Linux anomenem paquet a una aplicació, biblioteca o component que es pugui instal·lar a un sistema. Alhora, és freqüent que cada distribució tingui el seu propi sistema de gestió de paquets. Els més coneguts són els RPM (originaris de RedHat) i els DEB (originaris de Debian). Ubuntu utilitza aquests últims.

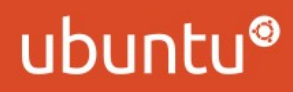

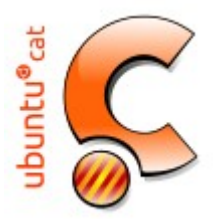

Paquets deb

A l'Ubuntu és molt fàcil d'installar programes amb el Centre de programari, aptitude o apt-get . Si el programa que és vol no està als dipòsits que tingueu, és recomanable considerar si voleu afegir més dipòsits, cosa que serà adient faci un usuari avançat en l'us del sistema GNU/Linux. Si no, per últim, teniu l'opció d'instaŀlar un programa utilitzant un paquet .deb com expliquem a continuació.

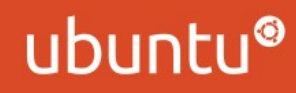

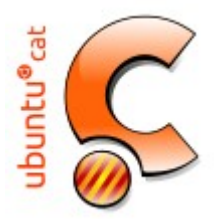

Paquets deb

A l'Ubuntu podeu trobar molts programes preparats amb un arxiu amb extensió .deb.

Per a instal·lar aquests paquets, només cal fer doble clic al fitxer i automàticament s'obrirà l'aplicació gdebi, que s'ocuparà d'installar el paquet, i cercar les dependències necessàries per la seva correcta installació.

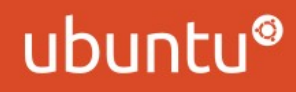

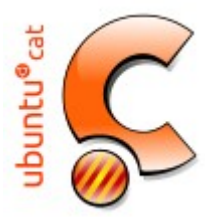

INSTAĿLACIÓ DE PROGRAMARI Centre de programari de l'Ubuntu

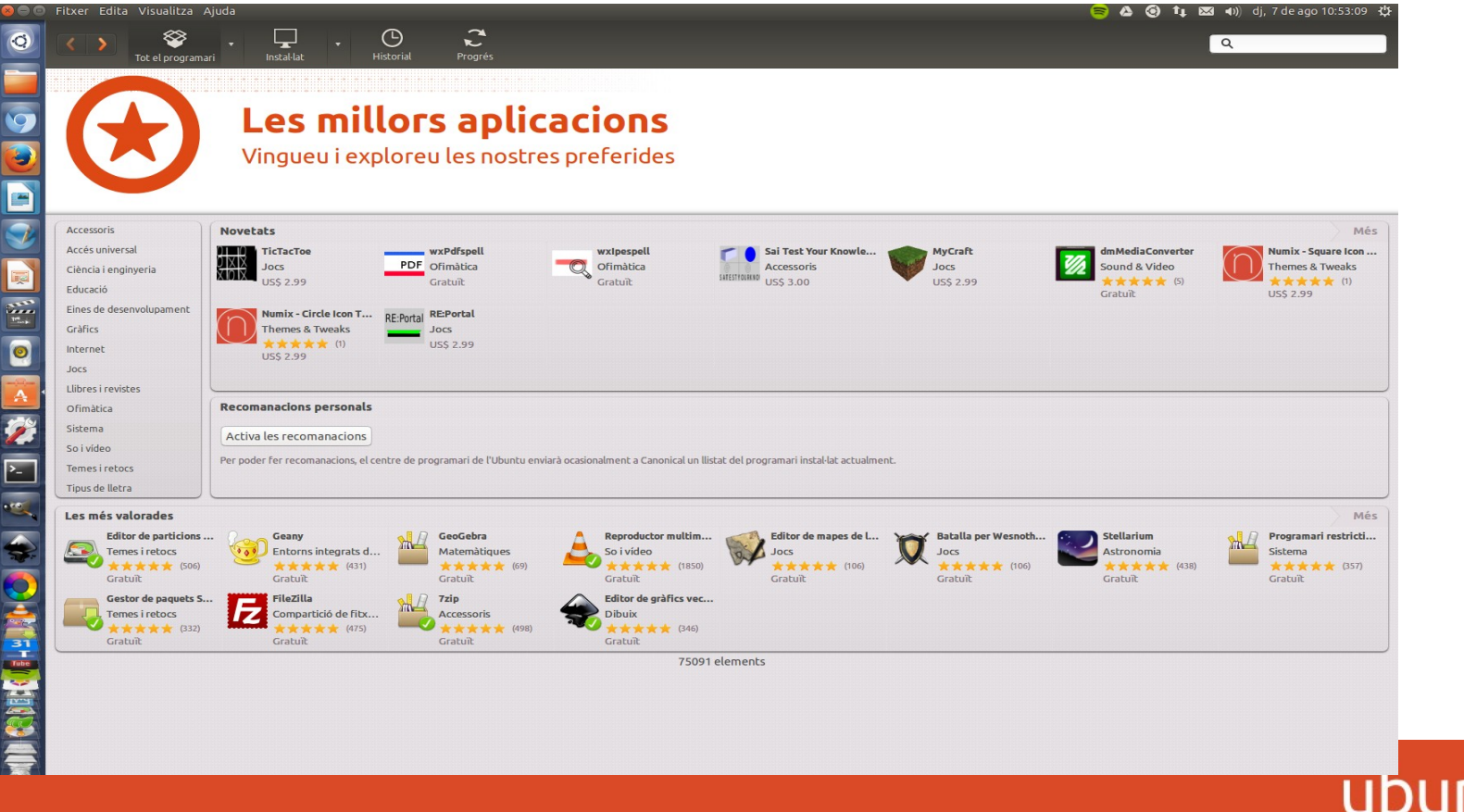

INSTAĿLACIÓ DE PROGRAMARI

Synaptic

buntu®<sub>cal</sub>

Synaptic és un programa informàtic que és una interfície gràfica GTK+ de APT, pel sistema de gestió de paquets de Debian GNU/Linux. Generalment s'utilitza Synaptic per sistemes basats amb paquets. deb però també pot ser utilitzat en sistemes basats amb paquets RPM.

https://wiki.ubuntu.com/ComoSynaptic

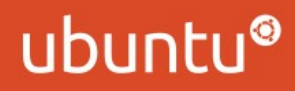

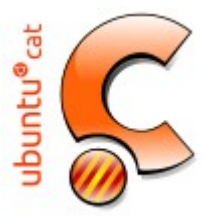

### INSTAĿLACIÓ DE PROGRAMARI

#### Synaptic

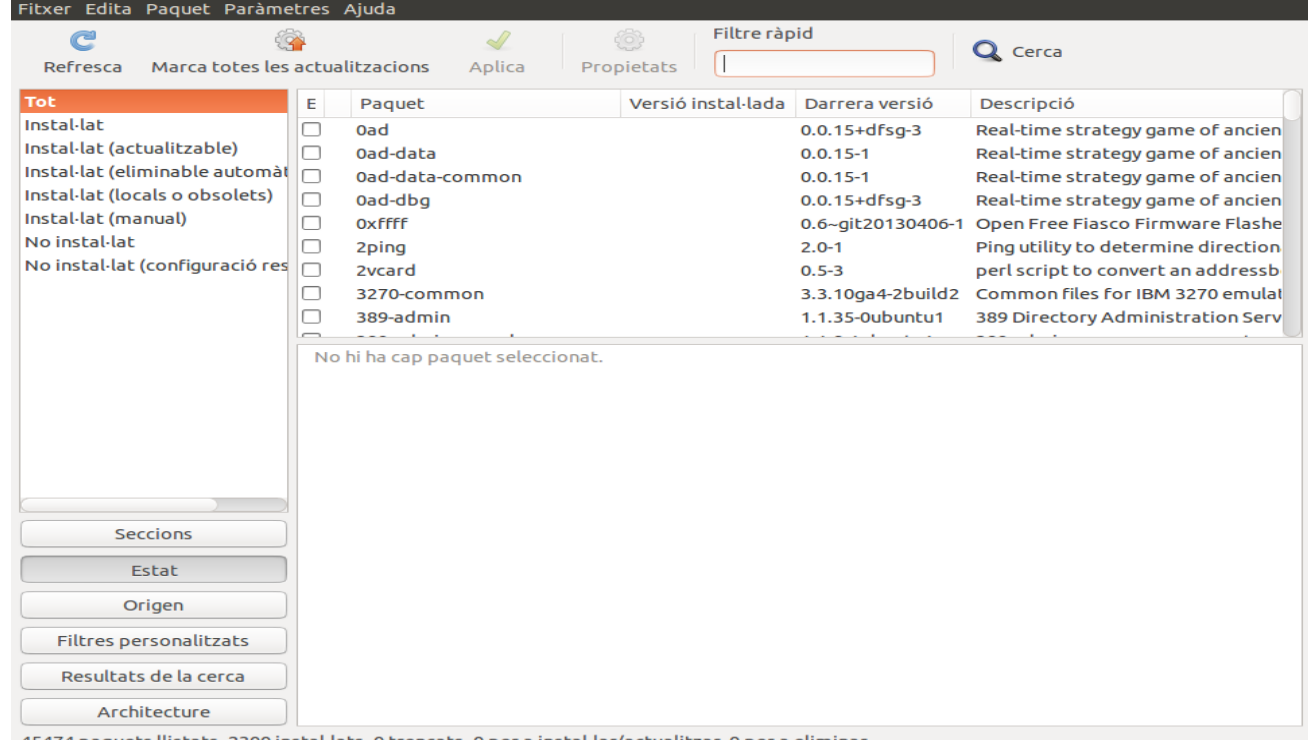

45474 paquets llistats, 2300 instal·lats, 0 trencats. 0 per a instal·lar/actualitzar, 0 per a elimina

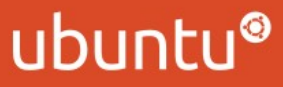

INSTAĿLACIÓ DE PROGRAMARI

APT

buntu®<sub>cal</sub>

La instal·lació, desinstal·lació i actualització de paquets també es pot gestionar des del terminal amb apt (Advanced Packaging Tool).

Apt és una de les eines essencials a les distribucions de Gnu/Linux derivades de Debian, com ho és l'Ubuntu. Juntament amb aptitude i d'altres, són eines de gestió de paquets .deb, els quals us permetran instal·lar programari a l'Ubuntu amb una fiabilitat i estabilitat extraordinàries.

INSTAĿLACIÓ DE PROGRAMARI

APT

buntu®<sub>cal</sub>

Alguns exemples d'ordres 'd'apt:

- 1.Actualització de la base de dades de paquets:
- **\$ sudo apt-get update**
- 2.Actualització del sistema:
- **\$ sudo apt-get upgrade**

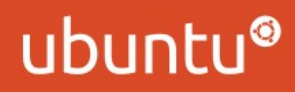

# Catalan LoCo Team

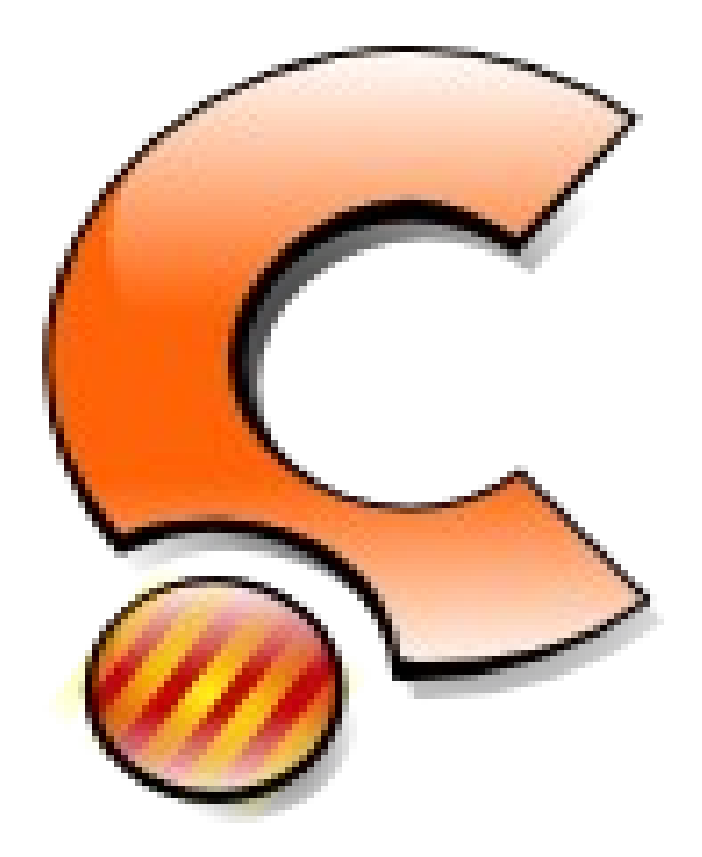

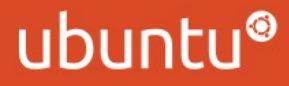

### **Josep Gallart Badia**<br>Oficial Ubuntu Member

Catalan LoCo team mail: josep.gallart@ubuntu.cat www.ubuntu.cat

phone: 93 865 29 53 phone: 653 42 85 51

### ubuntu®

#### **Josep Gallart Badia**

**Oficial Ubuntu Member** Catalan LoCo team mail: josep.gallart@ubuntu.cat www.ubuntu.cat

phone: 93 865 29 53 phone: 653 42 85 51

# **Moltes** gracies!!!

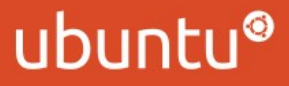

# Moltes gracies!!!

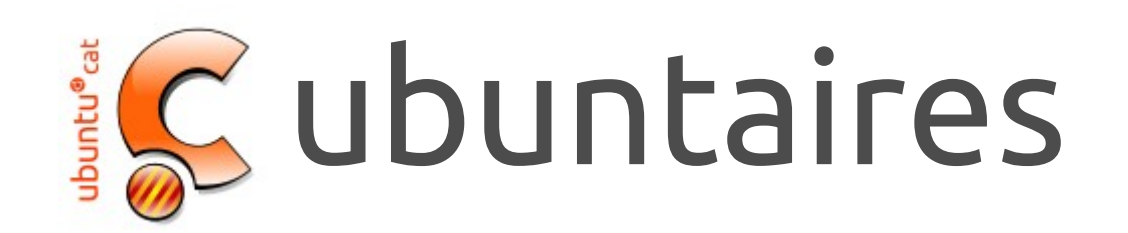

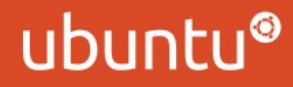